Vous rencontrez des problèmes pour accéder à la bêta publique fermée ? Cette F.A.Q vous aidera à résoudre les problèmes les plus courants.

**&MRGIC** 

**MIGHT** 

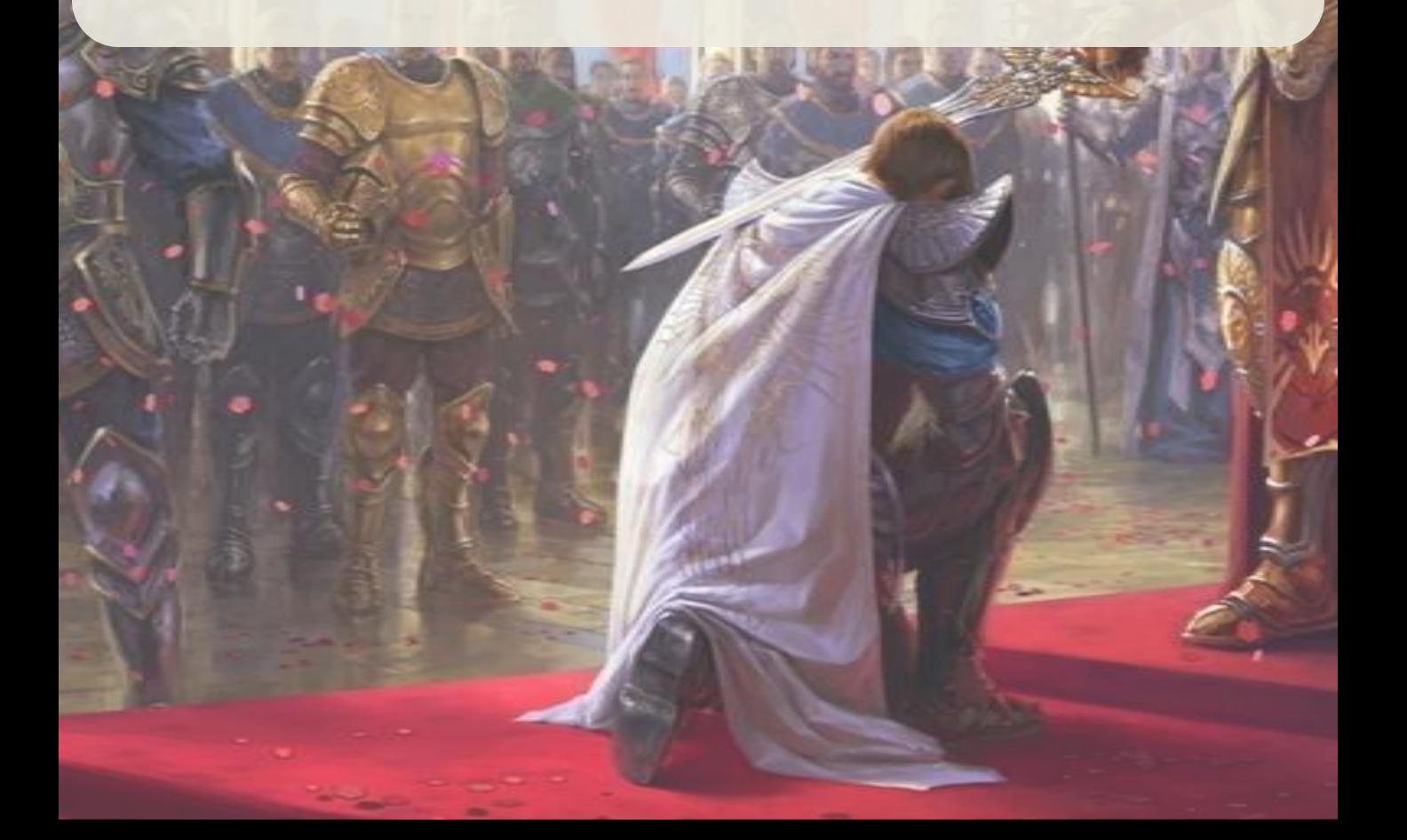

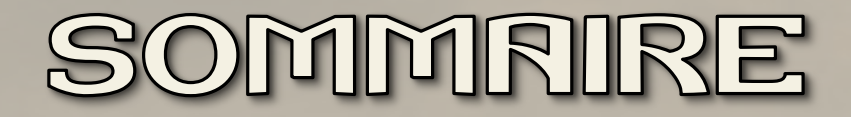

# **I. Comment obtenir ma clé pour la bêta de M&M Heroes 6 ?**

- **1. Procédure**
- **2. Je n'ai pas reçu ma clé pour la bêta !**

# **II. Comment télécharger la bêta fermée publique de M&M Heroes 6 ?**

- **1. Procédure**
- **2. Je n'arrive pas à me connecter à mon compte Uplay**
- **3. Ma clé pour la bêta n'est pas validée**

# **III. Comment installer le client de jeu ?**

- **1. Procédure**
- **2. Autres composants à installer**
- **3. Je rencontre un problème avec le jeu**

Vous avez besoin d'une **clé spéciale** pour accéder à la bêta publique fermée du jeu.

# **I. Comment obtenir ma clé pour la bêta de M&M Heroes 6 ?**

## **1. Procédure**

Vous devez précommander **Might & Magic Heroes 6 pour obtenir un accès à la bêta** et recevoir votre clé spéciale\*.

- Toutes les éditions du jeu peuvent donner accès à la bêta : version boîte ou téléchargeable, collector ou normale.
- Pour les versions téléchargeables, la clé pour la bêta n'est fournie **que si vous précommandez sur Steam ou Ubishop.**
- Pour les versions "boîte", **seuls certains revendeurs offriront des clés pour accéder à la bêta**. Ce qui signifie qu'il ne suffit pas de précommander M&M Heroes 6 PC pour obtenir l'accès à la bêta ! Veuillez contacter votre revendeur pour en savoir plus.

Suivant votre pays et votre revendeur, vous recevrez votre clé pour la bêta par e-mail, dans un pack de précommande ou sur un feuillet promotionnel.

\*Il est également possible d'obtenir un accès à la bêta en remportant une clé pour la bêta dans un des concours officiels organisés par Ubisoft sur certains sites Internet ou sur la page Facebook officielle de Might & Magic *Facebook. Ces concours ne seront pas fréquents, alors restez attentifs ;-).*

## **2. Je n'ai pas reçu ma clé pour la bêta !**

Si vous avez précommandé votre jeu chez un revendeur donnant accès à la bêta fermée publique de Heroes 6, vous devez entrer en contact avec ce revendeur pour obtenir votre clé pour la bêta.

ATTENTION : précommander un exemplaire de M&M Heroes 6 PC ne vous donne par forcément accès à la bêta, seuls certains revendeurs offrent des clés pour participer à la bêta.

ATTENTION : vous devez posséder ou créer un compte Uplay avant de pouvoir jouer.

Une fois que vous avez reçu votre clé pour la bêta, vous pouvez télécharger la bêta.

# **II. Comment télécharger la bêta fermée publique de M&M Heroes 6 ?**

## **1. Procédure**

**a) Visitez** <http://mmh6.com/beta>*\*\*CETTE ADRESSE NE SERA VALABLE QU'À PARTIR DU 28 JUIN\*\**

#### **b) Connectez-vous avec votre compte Uplay**

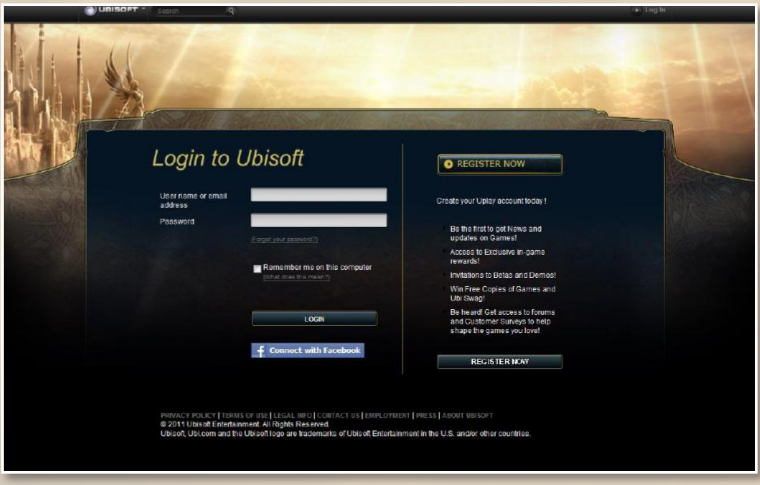

Vous devez posséder ou créer un compte Uplay avant de pouvoir jouer.

Pour créer un compte Uplay, vous pouvez vous rendre sur le site officiel d'Ubisoft : [www.ubi.com](http://www.ubi.com/)

Lorsque vous rentrez les codes de votre compte Uplay, si vous entrez un code erroné 3 fois de suite, vous devrez attendre 15 minutes avant de pouvoir essayer de vous connecter à nouveau.

N'oubliez pas que vous devez avoir 13 ans ou plus pour jouer à la bêta et accéder à l'étape suivante.

# EROES **HEROES 6 - CLOSED BETA**

#### **c) Entrez votre clé pour la bêta**

N'oubliez pas de cocher la case "J'accepte les conditions d'utilisation" avant de valider votre clé.

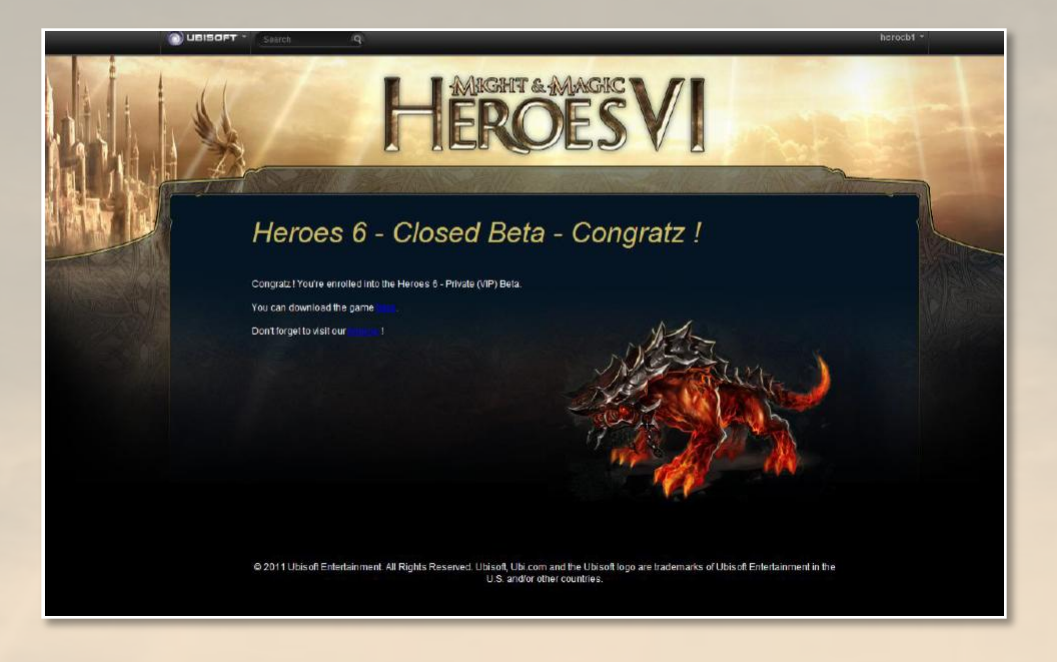

Plusieurs options sont accessibles depuis cette page. Vous pourrez :

- télécharger le client de jeu de la bêta,

- retourner sur le site officiel et accéder au forum pour partager votre expérience et votre opinion sur la bêta avec les autres joueurs.

## **2. Je n'arrive pas à me connecter à mon compte Uplay**

- Avez-vous un compte Uplay ? Si ce n'est pas le cas, vous pouvez en créer un sur le site officiel d'Ubisoft : [www.ubi.com](http://www.ubi.com/)

- Verifiez que vous avez entré le bon identifiant. Si vous avez oublié votre mot de passe, cliquez sur "*mot de passe oublié ?"*

*-* Lorsque vous rentrez les codes de votre compte Uplay, si vous entrez un code erroné 3 fois de suite, vous devrez attendre 15 minutes avant de pouvoir essayer de vous connecter à nouveau.

- Si vous avez une clé pour la bêta et **que vous n'arrivez pas à vous connecter à Uplay**, contactezle Support Client à l'adresse : [ubisoft@custhelp.com](mailto:ubisoft@custhelp.com)

## **3. Ma clé pour la bêta n'est pas validée**

- N'oubliez pas que vous devez avoir 13 ans ou plus pour jouer à la bêta et pouvoir valider la clé pour la bêta.

- N'oubliez pas de cocher la case "J'accepte les conditions d'utilisation" avant de valider votre clé.

- Si le problème persiste, contactez votre revendeur pour vérifier que vous avez reçu un code correct.

- En dernier recours, vous pouvez contacter le Support Client en cliquant sur ce lien : [http://ubisoft](http://ubisoft-fr.custhelp.com/app/answers/list/p/88,2333)[fr.custhelp.com/app/answers/list/p/88,2333.](http://ubisoft-fr.custhelp.com/app/answers/list/p/88,2333) Vous devez être connecté à votre compte Uplay avant d'accéder au lien.

# **III. Comment installer le client de jeu ?**

# **1. Procédure**

**a) Décompressezle dossier**

#### **b) À la racine, lancez le fichier Setup.exe et suivez les étapes suivantes**

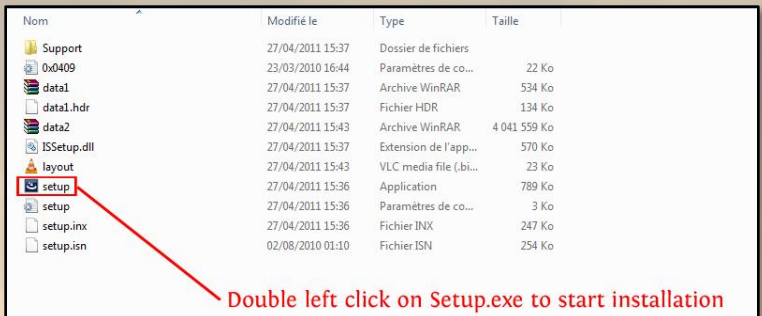

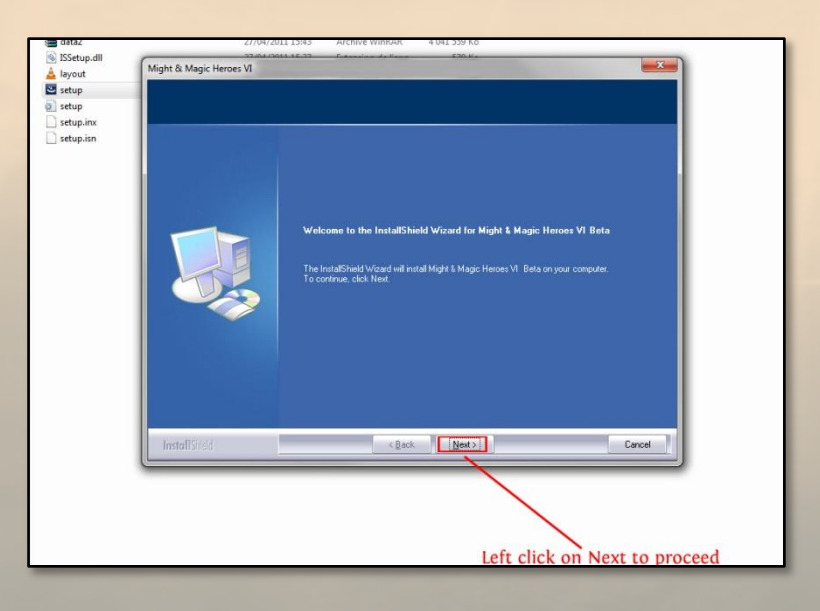

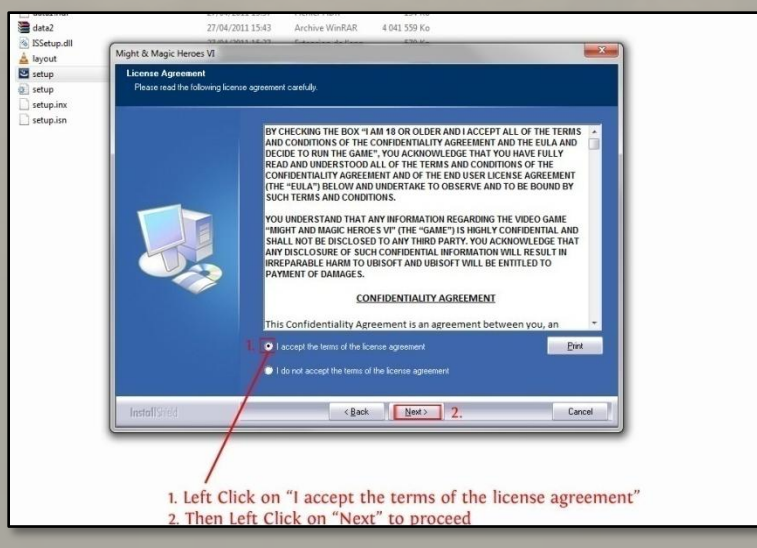

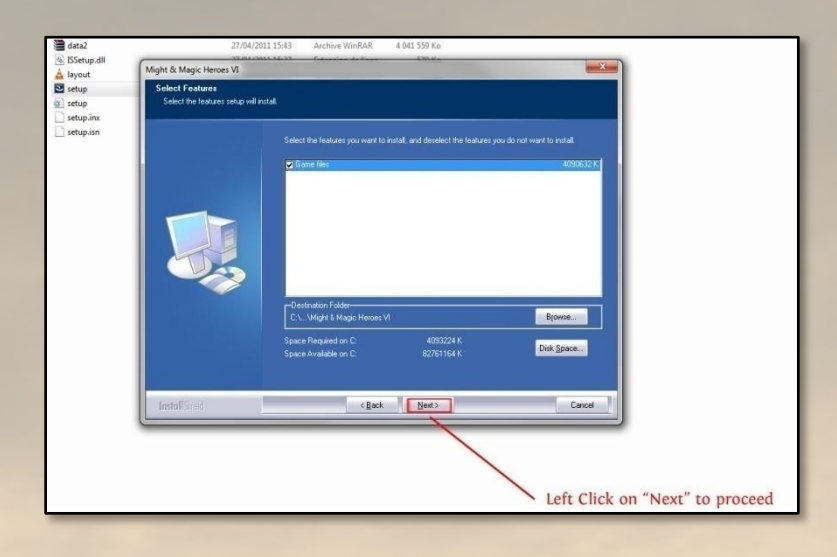

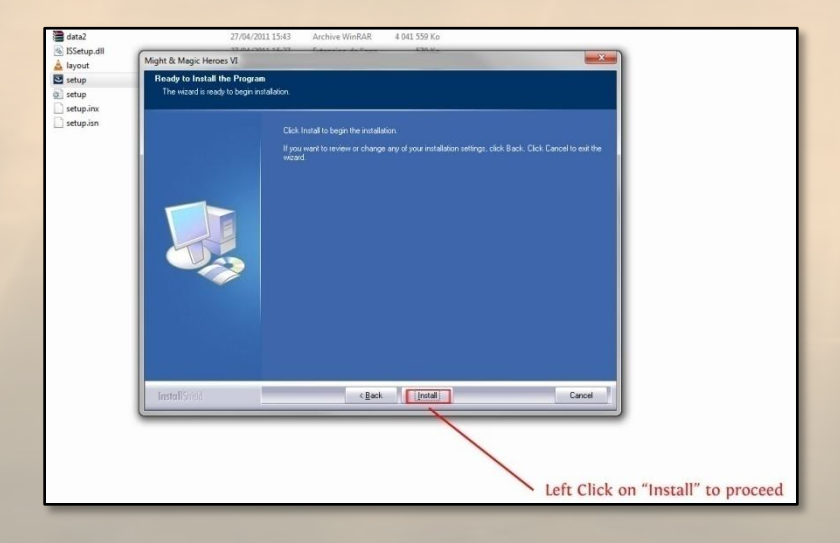

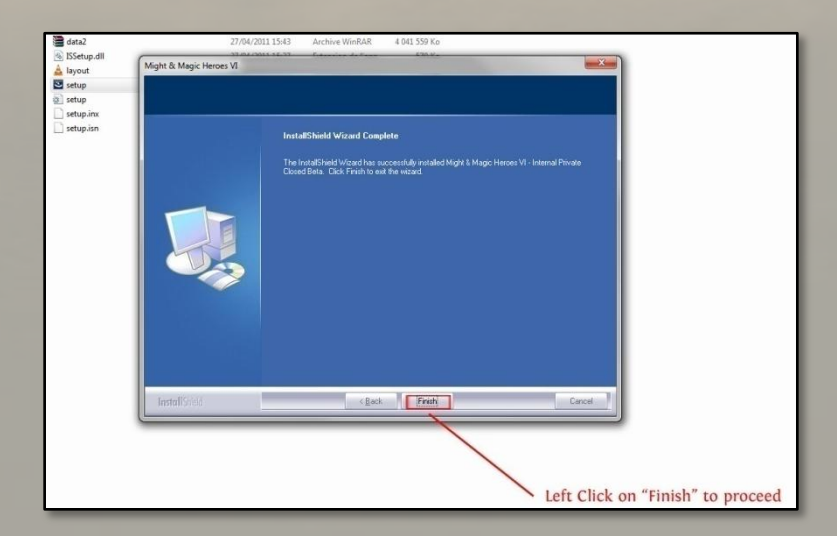

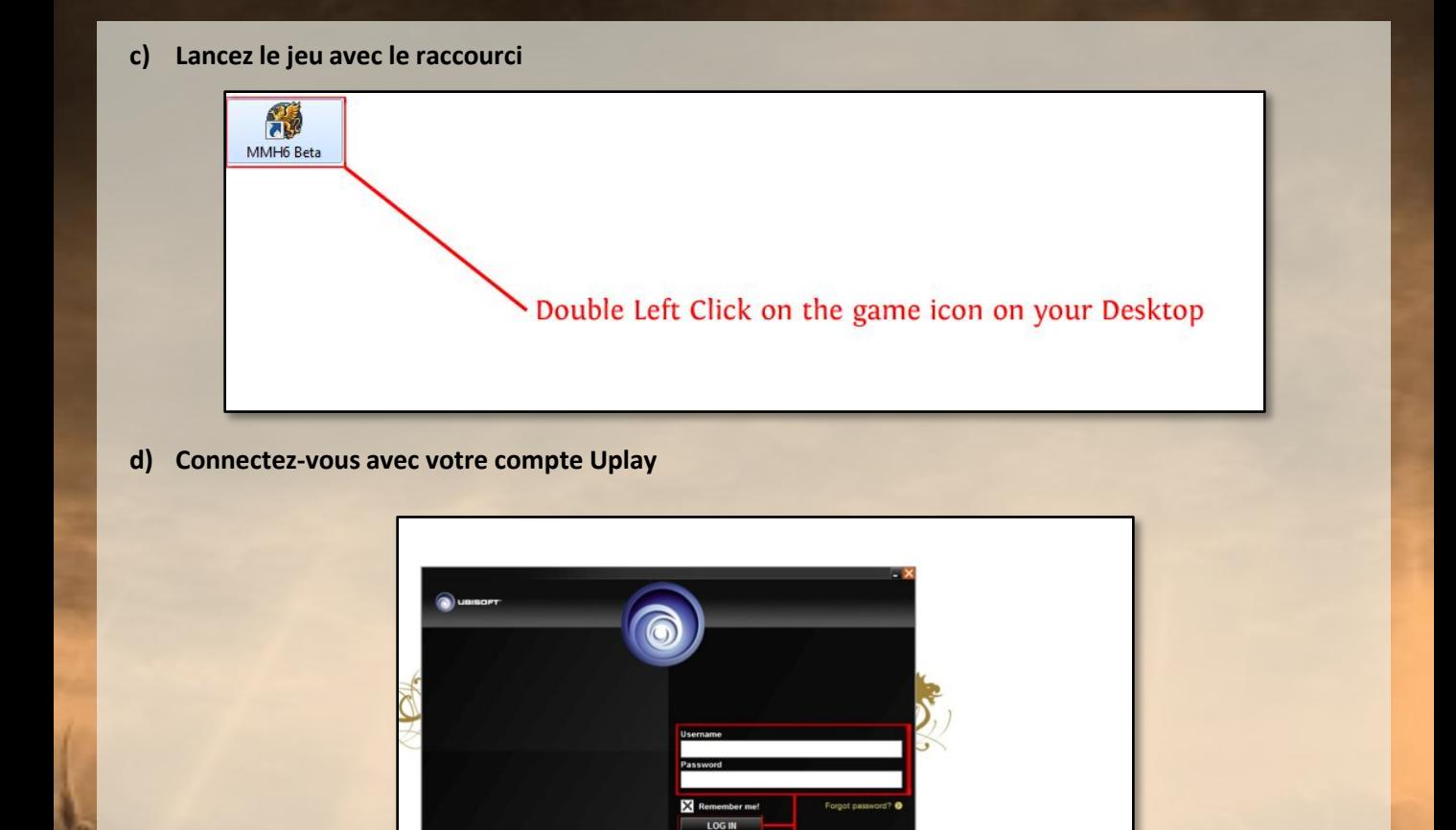

- 6

Enter your Ubisoft Account information

and left click on "LOG IN" If you don't have an account, click on "Register Now"

GEO FORUMO FACEBOOKO

**e) Entrez à nouveau votre clé d'activation**

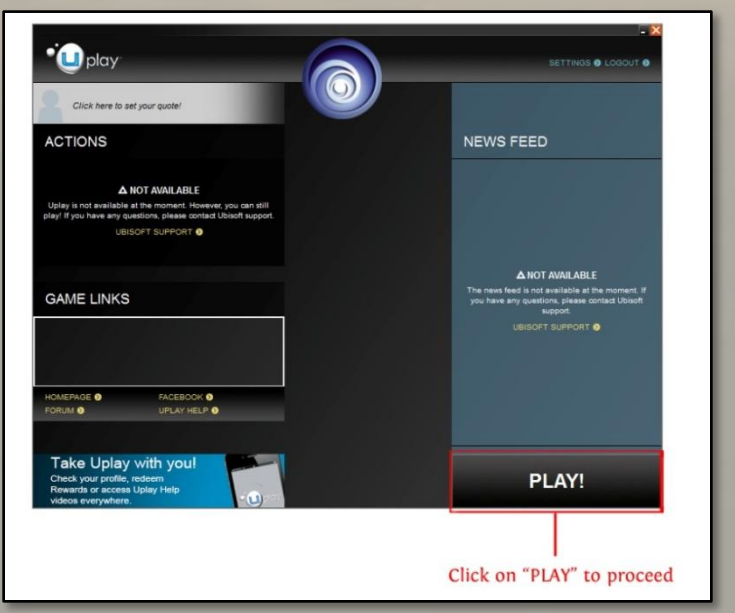

### **2. Autres composants à installer**

En théorie, ces composants devraient s'installer automatiquement en même temps que la bêta. Si ce n'est pas le cas, il est possible de les installer manuellement en suivant les étapes ci-dessous :

#### *a) Ouvrir le répertoire "Support"*

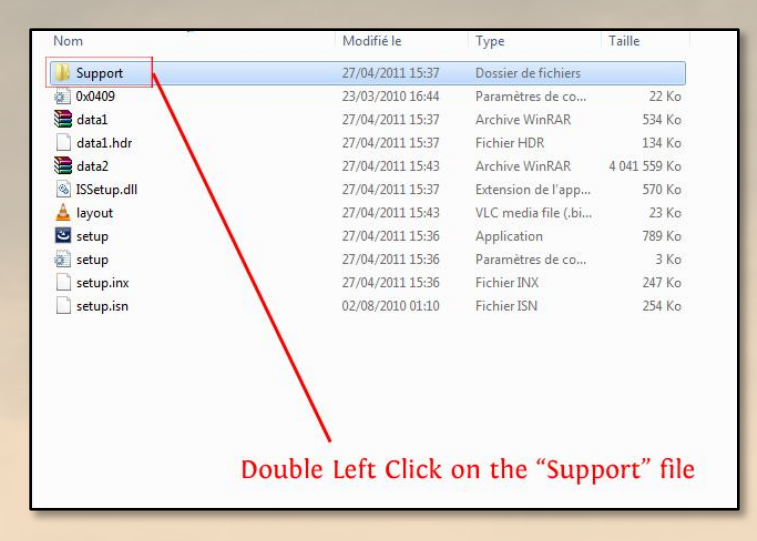

*b) Lancer le fichier UbiGameLauncherInstaller et suivre les instructions à l'écran (s'il n'est pas déjà installé sur votre PC)*

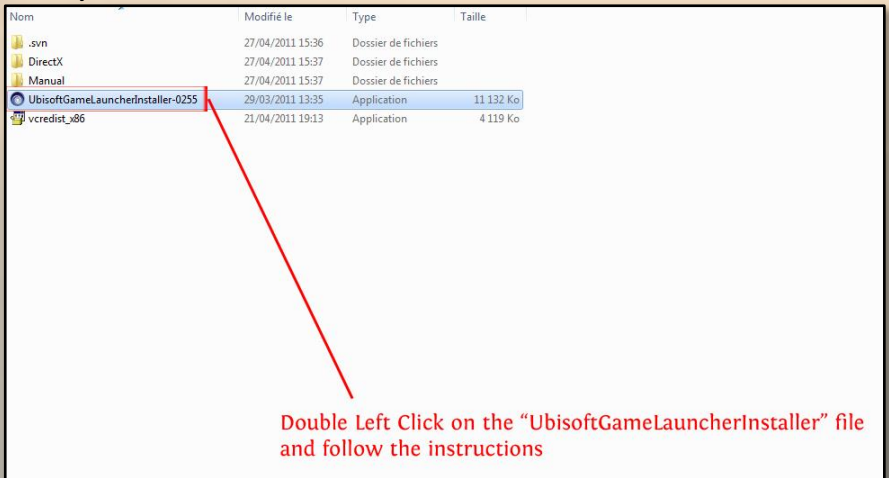

c) Lancer le fichier vcredist\_x86 et suivre les instructions à l'écran (s'il n'est pas déjà installé sur votre *PC)*

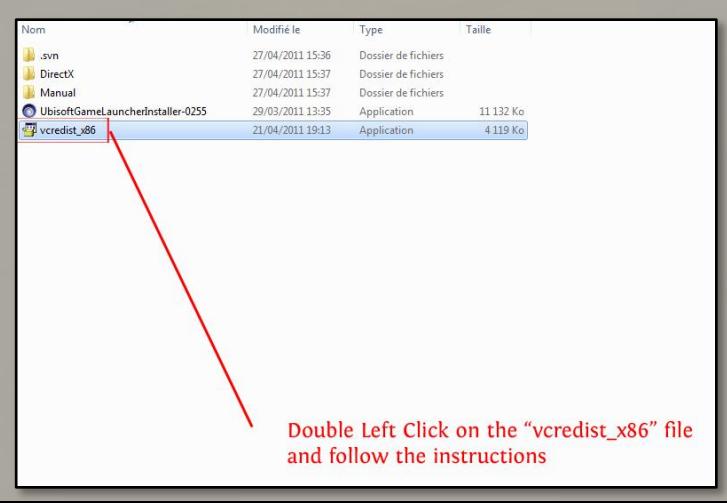

d) Ouvrir le répertoire DirectX et lancer "DX Setup" pour installer DirectX9 et suivre les instructions à *l'écran (s'il n'est pas déjà installé sur votre PC)*

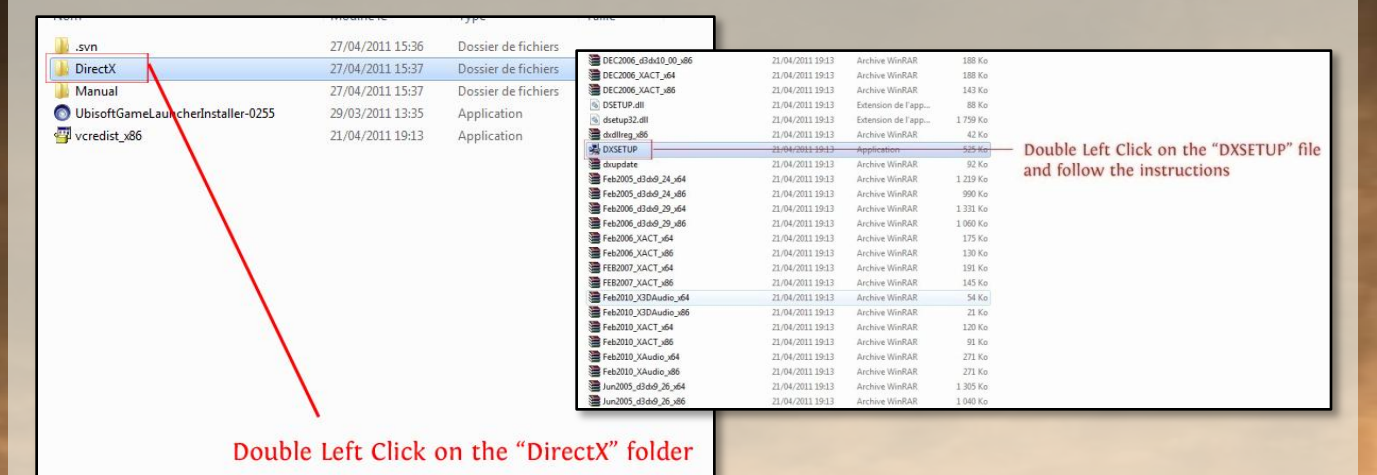

## **3. Je rencontre un problème avec le jeu**

Veuillez lire le fichier "*read me*" disponible ici : [http://static2.cdn.ubi.com/emea/gamesites/mmh6/ReadMe\\_French\\_MMH6\\_Beta.txt](http://static2.cdn.ubi.com/emea/gamesites/mmh6/ReadMe_French_MMH6_Beta.txt)

Vous y trouverez la configuration système nécessaire et d'autres informations utiles.

Si vous désirez plus d'informations sur le jeu, vous pouvez consulter le guide de la bêta ici : [http://static2.cdn.ubi.com/emea/gamesites/mmh6/MMH6\\_Beta\\_guide.pdf](http://static2.cdn.ubi.com/emea/gamesites/mmh6/MMH6_Beta_guide.pdf)

Vous pouvez aussi venir partager votre expérience avec les autres joueurs sur les forums de la bêta.

Pour cela, suivez ce lien : [www.mmh6.com/forums](http://www.mmh6.com/forums)